## **Suggerimenti fotografici**

## **Estendere la profondità di campo.**

## *Fondere due scatti (RAM insufficiente)*

Le operazioni di fusione automatica dei livelli sono impegnative, Photoshop utilizza parecchia memoria RAM per le elaborazioni, può succedere che il programma si blocchi per "RAM insufficiente". Ecco come appare il messaggio.

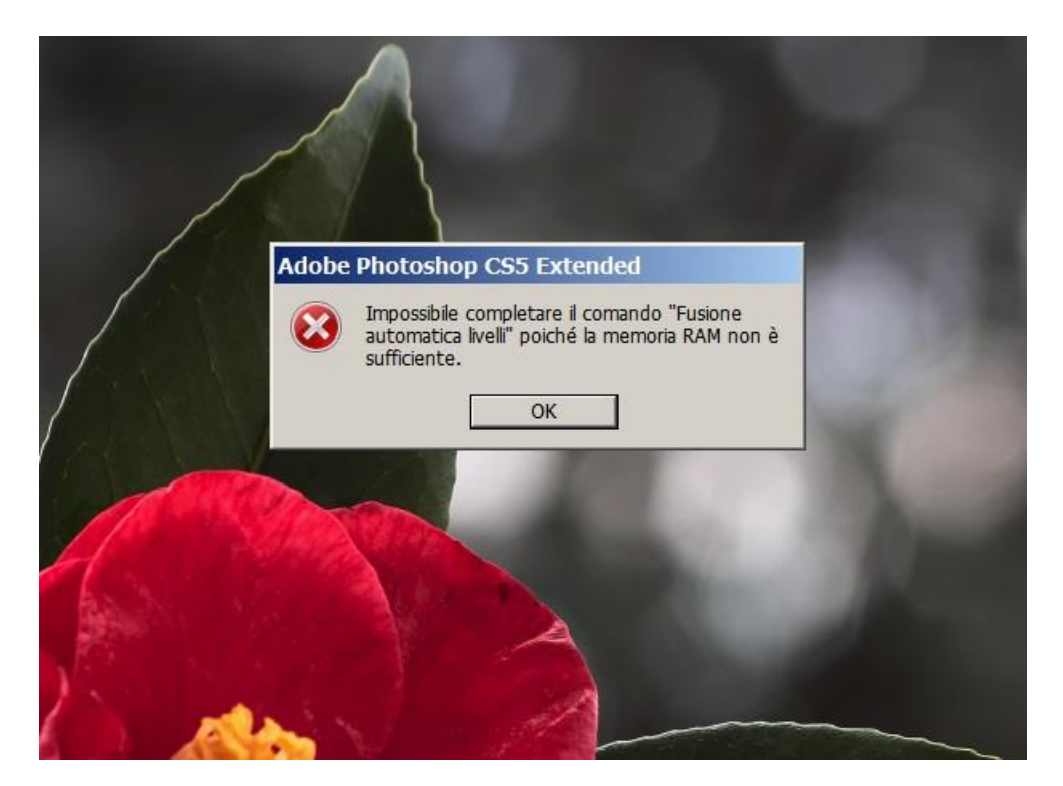

Nei casi di fusione manuale è difficile che capiti un blocco del genere. Vediamo come gestire la memoria RAM utilizzata da Photoshop.

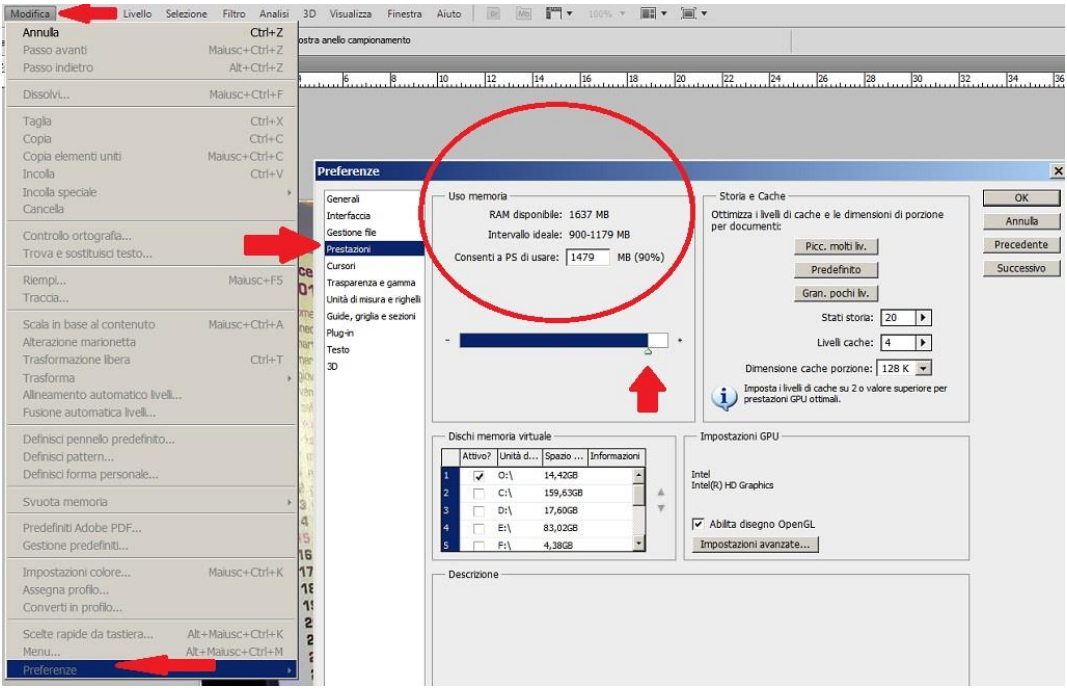

Aperto PS scegliamo "Modifica" e dal menù a tendina che s'apre "Preferenze". Dalla maschera Preferenze scegliamo "Prestazioni" (riferimento figura qui sopra). La parte cerchiata permette di configurare la memoria RAM destinata a PS. Quindi per risolvere il blocco della fusione automatica livelli per RAM insufficiente, dobbiamo aumentare la memoria utilizzabile da Photoshop e portarla a 80-90%. Questo dovrebbe risolvere il problema. Nei casi in cui l'impedimento persista non possiamo far altro che ridurre la risoluzione delle foto caricate. Utilizzare ancora più memoria (oltre il 90% della disponibile) è rischioso, si può incorrere in un blocco del PC, risolvibile poi solo con un reset della macchina.

Per chi vuole saperne un pochino in più.

Il Sistema Operativo (SO) a 32bit a prescindere dalla RAM installata non vede più di 3GBits. Comprare un PC con 8-16GB di RAM e utilizzarlo con Win 32 bit è limitativo. Nella schermata qui sotto è visualizzata la memoria RAM utilizzabile (2,96GB) per un PC con 6GB installati.

## Visualizza informazioni di base relative al computer

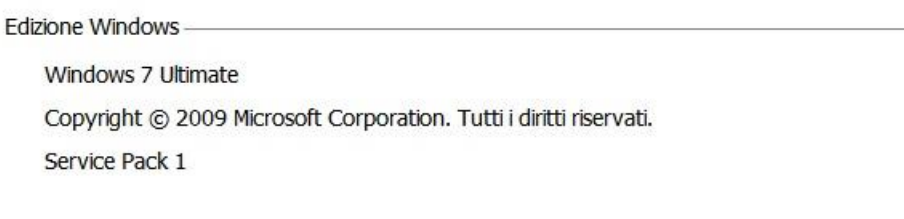

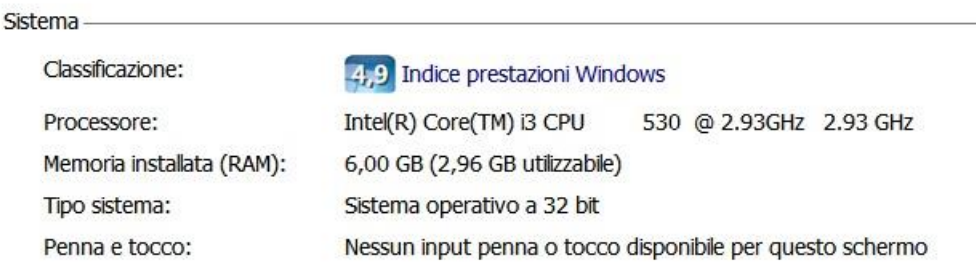

Dei 2,96GB utilizzabili. la RAM realmente disponibile è solo 1, 6GB, come abbiamo visto dalle preferenze delle risorse di Photoshop (prima figura).

Pertanto se vogliamo sfruttare appieno la RAM installata sul PC dobbiamo utilizzare un sistema a 64 bit.

Esempio: con lo stesso PC che abbiamo esaminato, se avessimo montato un win7 a 64bit e Photoshop a 64bit, la memoria disponibile sarebbe stata più di 5GB. Ecco come si sarebbe presentata la schermata delle preferenze delle prestazioni di Photoshop (videata qui sotto). Con solo il 75% d'impegno, avremmo riservato a

Photoshop ben 3,9GB. Con una tale quantità di RAM certamente il problema non sarebbe mai sorto.

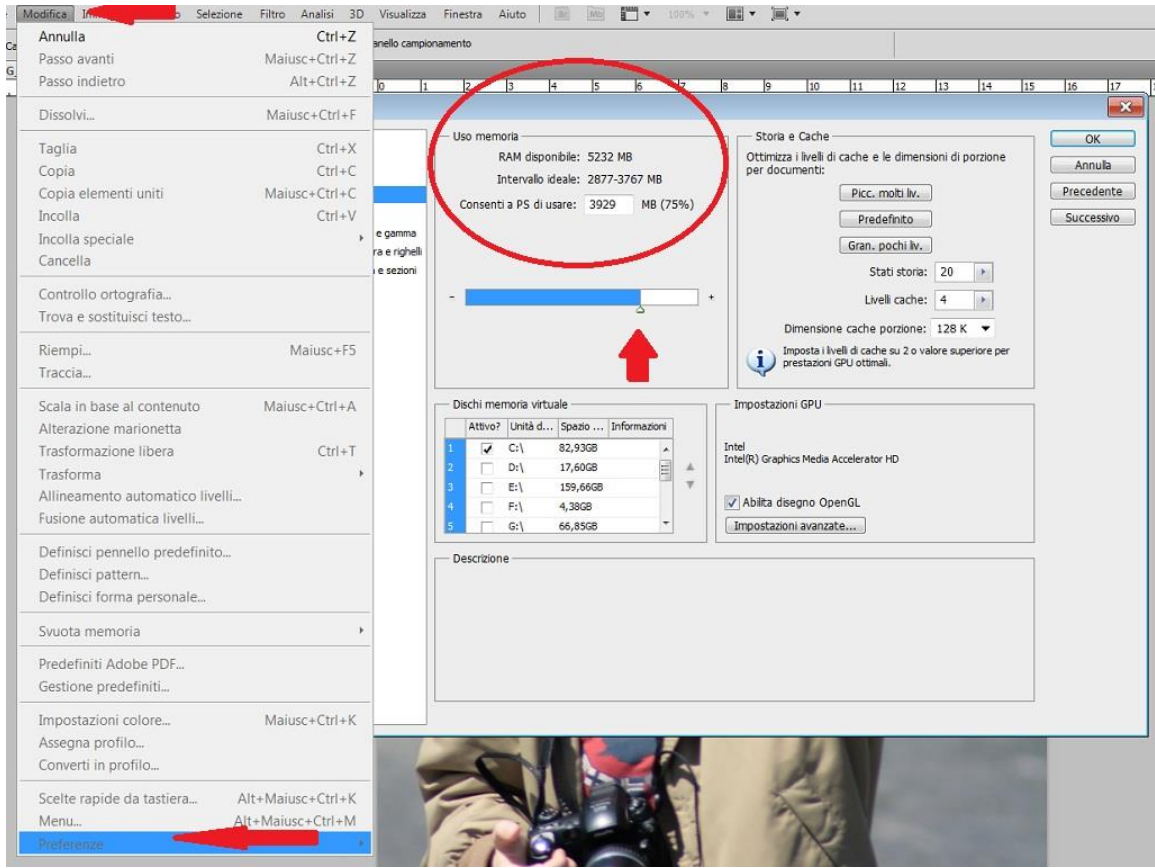

Spero d'essere stato chiaro e utile.

Giovanni